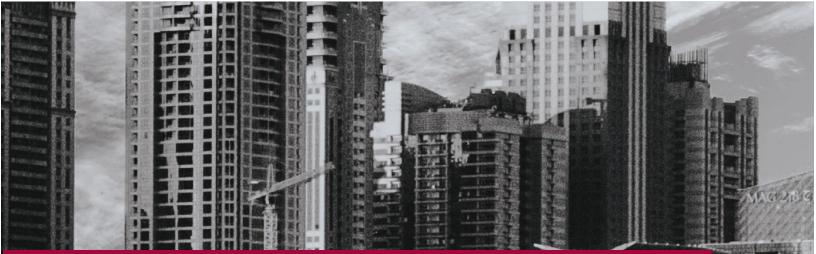

# **FRIM PCS E-CERTIFICATION USER GUIDE** (Client)

APPLICATIONS

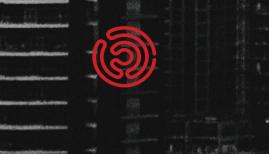

# TABLE OF CONTENTS

| General Information                      |                              |
|------------------------------------------|------------------------------|
| System Overview                          | Error! Bookmark not defined. |
| Authorized Users                         |                              |
| Points of Contact                        |                              |
| Organization of the user guide           | 5                            |
| Acronyms and Abbreviations               | Error! Bookmark not defined. |
| Getting started                          |                              |
| Accesing the URL                         |                              |
| Sign In and Out of PCS E-Certification   | 7                            |
| Signing In                               | 7                            |
| Signing Out                              |                              |
| User Profile (My Profile)                |                              |
| Step By Step Guide ApplICATION mODULE    |                              |
| New Application                          |                              |
| Create New Application                   | Error! Bookmark not defined. |
| Add Additional Product (Optional)        | Error! Bookmark not defined. |
| Submit Application for Review            | Error! Bookmark not defined. |
| Amend Application                        | Error! Bookmark not defined. |
| Edit Product Details                     | Error! Bookmark not defined. |
| Submit Application for Review            | Error! Bookmark not defined. |
| View Quotation & Upload Proof of payMent |                              |
| View Quotation                           |                              |
| Upload Proof of payment                  |                              |
| Documentation Review                     |                              |
| Submit Issues of Concertn (If Required)  |                              |
| Evaluation Audit                         |                              |
| Submit NCR Response (If required)        |                              |
| Product Testing                          |                              |
| Request Sample Testing                   |                              |
| Product Stickers                         |                              |
| Update Sticker Distribution              |                              |

## GENERAL INFORMATION

#### AUTHORIZED USERS

This application and data ownership are owned by FRIM PCS, solely. Usage authorization of the system is of FRIM'S decision. FRIM is however bound to the terms and conditions of usage and/or copy of permissions agreed with the Vendor prior to the handover sign-off. Any changes or modification to the system code and/or any unauthorized alterations made either by FRIM work group or any third-party appointed by FRIM without the knowledge and consent from the Vendor before the official handover, shall void the warranty terms.

#### POINTS OF CONTACT

#### (A) Information

The point of contact (POCs) for informational and troubleshooting purposes are:

| Contact Name | Department | Email Address |
|--------------|------------|---------------|
|              | FRIM PCS   |               |
|              | FRIM ICT   |               |

#### (B) Vendor Support

The vendor information including responsible personnel phone numbers for emergency assistance are:

| Support Mode      | Support Hours and Details                                                                                                    |
|-------------------|----------------------------------------------------------------------------------------------------|
| Telephone/Hotline | <ul> <li>Monday – Friday, 9:00am to 6:00pm;</li> <li>Phone: 03-80809180</li> <li>Calls out of office hours can be made to a mobile phone (On-duty personnel) and best efforts will be made to answer / action the call</li> </ul> |
| Email/Fax         | <ul> <li>Monday – Friday, 9:00am to 6:00pm;</li> <li>Email: <u>@primuscore.com</u></li> <li>Emails received outside of office hours will be collected, however no action can be guaranteed until the next working day</li> </ul>  |
| Onsite Support    | <ul> <li>Onsite assistance guaranteed within 72 hours during the business week</li> <li>However, depending on the case severity and our classification of the issue reported</li> </ul>                                           |

Our support level is defined as per below:

| Support Level | Description                                                                                                    |  |
|---------------|----------------------------------------------------------------------------------------------------|--|
| Level 1       | Referring to our Account Manager for initial diagnosis and escalation procedure                                                              |  |
| Level 2       | Referring to our Technical Experts (SEs and TCs) unit for troubleshooting and 2 <sup>nd</sup> level corrective actions (remotely or on-site) |  |
| Level 3       | Referring to the subscribed 3 <sup>rd</sup> party/principles for 3 <sup>rd</sup> level resolution                                            |  |

# ORGANIZATION OF THE USER GUIDE

This User Guide is broken down to four (4) sections respectively:

| Sections                             | Overview                                                                                                    |
|--------------------------------------|----------------------------------------------------------------------------------------------------|
| General Information                  | Explains in general terms the system and the purpose for which it is intended                                                                                                    |
| System Summary                       | Provides a general overview of the system. The summary outlines<br>the uses of the system's hardware and software requirements,<br>system's configuration, user access levels and system's behavior in<br>case of any contingencies |
| Getting Started                      | Explains how to access PCS E-Certification on the browser. The section also presents a brief of the system's navigational menu.                                                                                                    |
| Step-by-Step Guide for the<br>Module | Provides a detailed description of task-specific items and operation for the Module.                                                                                                    |

# **GETTING STARTED**

# ACCESING THE URL

Please access to your internet browser (modern browsers e.g.: Edge, Google Chrome, Firefox etc.) by double clicking the icon on your Desktop view or by selecting it from your Start Menu.

1. Type in the URL address below at the address field of your chosen internet browser:

#### https://ecertpcs.frim.gov.my/

2. You will be directed to the main FRIM PCS E-Certification Landing Page as illustrated below:

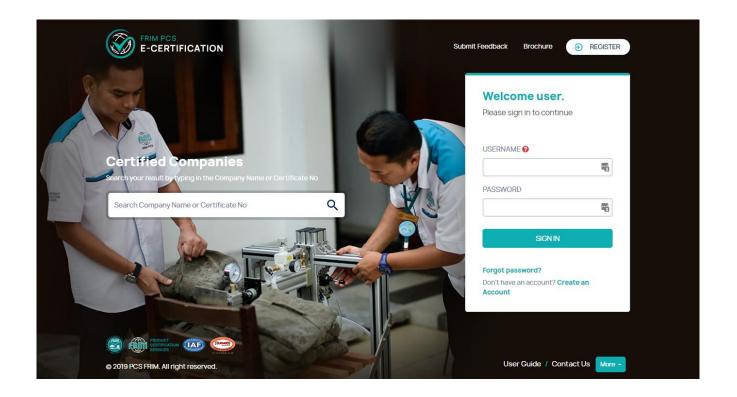

# SIGN IN AND OUT OF PCS E-CERTIFICATION

# SIGNING IN

Once registered, client can login into the system using their Company Registration Number as the username. Default password is located in the email send after a successful account registration.

| Welcome user.                    |                            |
|----------------------------------|----------------------------|
| Please sign in to continue       |                            |
|                                  | 1. Type in <b>Username</b> |
| USERNAME 😧                       | 2. Type in <b>Password</b> |
|                                  | 3. Click Login button      |
| PASSWORD                         |                            |
| SIGN IN                          |                            |
| Forgot password?                 |                            |
| Don't have an account? Create an |                            |
|                                  |                            |

Upon successful login, a logged in User Menu and Manage Application page will be displayed.

|                          |                       |          | 0                   |
|--------------------------|-----------------------|----------|---------------------|
| Applications 🕮 Feedbacks | s 💷 Company Profile 🗸 |          |                     |
| Manage Application       |                       |          |                     |
| LIST OF APPLICATIONS     |                       |          | New Application     |
| Application Id T Scher   | me Cat. T Products    | ▼ Status | T                   |
| H 4 0 F H                |                       |          | No items to display |

# SIGNING OUT

To Sign Out of PCS E-Certification, you will need to click at the **User Image** presented on the top right of the screen and Click Sign Out.

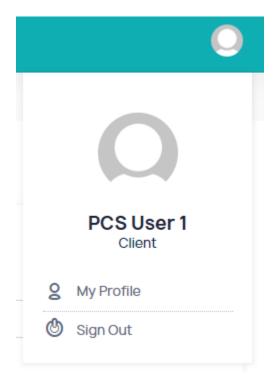

You will be logged out from PCS E-Certification and redirected to the main landing page.

# USER PROFILE (MY PROFILE)

PCS E-Certification user will have access to My Profile by clicking the User Icon at the top right corner.

|   | 0                    |
|---|----------------------|
|   |                      |
|   | PCS User 1<br>Client |
| 8 | My Profile           |
| ര | Sign Out             |
|   |                      |

Once selected, user can update their user account information and also change their password.

| Applications 🖾 Feedbacks | 🗉 Company Profile 🗸 |                    |   |
|--------------------------|---------------------|--------------------|---|
| Edit User                |                     |                    |   |
| DETAILS                  |                     |                    |   |
|                          | User Name           | Email              |   |
|                          | 1234567-A           | syauqi.j@gmail.com | 1 |
|                          | Full Name           | Phone No.          |   |
| Upload                   | PCS User 1          | Phone No.          |   |
|                          | I/C No.             | Division           |   |
|                          | I/C Number          | Division           |   |
|                          |                     |                    |   |
|                          |                     |                    |   |
|                          | 🔞 Save              | Change Password    |   |

# QUOTATION TYPES

| Quotation For                                        | Generated on                                              |
|------------------------------------------------------|-----------------------------------------------------------|
| Year 1                                               |                                                           |
| - Application Fee & Documentation Review Audit       | Application Review Accepted                               |
| - Evolution Audit & Testing Fee                      | Documentation Review Completed                            |
| - Product Certificate Fee (per product)              | Product in the application (at least one) has Certified   |
| Year 2                                               |                                                           |
| - Surveillance Audit 1 & Annual Fee (1st year)       | 3 months before (at least one) Certificate Year 1 Expired |
| Year 3                                               |                                                           |
| - Surveillance Audit 2 & Annual Fee (2nd year)       | 3 months before (at least one) Certificate Year 2 Expired |
| Year 4 (2nd Cycle) - Recertification Fees (1)        |                                                           |
| - Evolution Audit & Testing Fee                      | 3 months before (at least one) Certificate Year 3 Expired |
| - Product Certificate & Annual Fee (3rd Year)        | Product in the application (at least one) has Recertified |
| Year 5                                               |                                                           |
| - Surveillance Audit 1 & Annual Fee (1st Year)       | 3 months before (at least one) Certificate Year 4 Expired |
| Year 6                                               |                                                           |
| - Surveillance Audit 2 & Annual Fee (2nd year)       | 3 months before (at least one) Certificate Year 5 Expired |
| Year 4 (3rd Cycle) - Recertification Fees (2) and so | o on.                                                     |

Below is the overview of the type of quotations available in the system.

# STEP BY STEP GUIDE APP

#### NEW APPLICATION

#### CREATE NEW APPLICATION

Please ensure that you have validated your email address to access the New Application page.

1. Click on Applications from the top menu

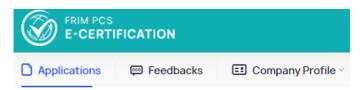

2. Click the New Application button.

Manage Application

| LIST OF APPLICATIONS    |             |          |        | Ne      | w Application  |
|-------------------------|-------------|----------|--------|---------|----------------|
| Application Id <b>T</b> | Scheme Cat. | Products | Status | Ŧ       |                |
|                         |             |          |        | No item | s to display 💍 |

- 3. Select Factory Location where the product is produced.
  - Click View Factory Detail button to view more information of the selected factory.

# **New Application**

Information marked with (\*) is mandatory

| actory Location *      |   |        | Or              |
|------------------------|---|--------|-----------------|
| Select Factory         |   | •      | Add New Factory |
| Select Factory         |   |        |                 |
| HEAD QUARTER           |   |        |                 |
| BRANCH SELANGOR        |   |        | ategory *       |
| BRANCH NEGERI SEMBILAN |   |        | ategory         |
| LOOSE FUITILUIE        | • | Select | roduct Category |

4. Select the Product Scheme.

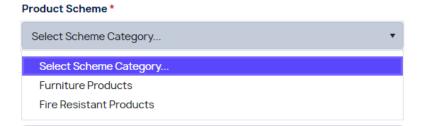

5. Select Product Type and then Product Category

|    | PRODUCT INFORMATION - ANNEX 1 (A                                                                 | )                                                                                                    |                  |           |
|----|--------------------------------------------------------------------------------------------------|----------------------------------------------------------------------------------------------------|------------------|-----------|
|    | Product Type *                                                                                   | Product Category *                                                                                        |                  |           |
|    | Loose Furniture 🔹                                                                                | PERABOT KAYU DAN PANEL                                                                                    | •                |           |
| 6. | Select the correct <b>Product Name</b> to<br>Please contact PCS Admin<br>Product Name and Code * | o apply for the certification.<br>if a specific product is not liste                                      | ed.              |           |
|    | KERUSI MURID RENDAH (BDR 1)                                                                      |                                                                                                    | •                |           |
| 7. | Fill in the rest of the <b>Application</b> d<br><b>Note:</b> Mandatory fields marked with        |                                                                                                    |                  |           |
|    | <ul> <li>This is compulsory dependence</li> </ul>                                                | ad attachment for <b>Information</b><br>ending on the Product Name s<br>ent, click the x icon next to the | elected.         |           |
|    | Information Use *                                                                                |                                                                                                    |                  |           |
|    | <ul> <li>Information Use.docx          <ul> <li>Upload</li> </ul> </li> </ul>                    |                                                                                                    |                  |           |
|    | <ul><li>Fill in Trade Name</li><li>Tick the Market Type (Dom</li></ul>                           | nestic, International or Both)                                                                            |                  |           |
|    | Trade Name                                                                                       |                                                                                                    | Market Type *    |           |
|    |                                                                                                  |                                                                                                    | Domestic         |           |
|    | <ul> <li>Fill in the Sub Component</li> <li>Click Add new record b</li> </ul>                    | <b>s</b> details<br>outton to fill in the Component                                                       | Name and Code Na | me fields |

• Click the **Update** button to add the record.

| Sub Components   |           |                      |
|------------------|-----------|----------------------|
| + Add new record |           |                      |
| Component Name   | Code Name |                      |
|                  |           | ✓ Update<br>◊ Cancel |

- Click Edit to modify the details.
- To remove the record, click **Delete**.

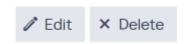

- Fill in Monthly Production (Unit/Product)
- Fill in Total Production Line

| Monthly Production (Unit/Product) * | Total Production Line * |
|-------------------------------------|-------------------------|
| 1000                                | 10                      |

- Fill in the Machines, Components and Raw Materials section
  - Click Add new record button to fill in the Machine, Brand, Specification and Manufacture fields
  - Click the **Update** button to add the record.

| MACHINES/COMPONENTS AND<br>Provide all the components or raw |       |         |               |    |             |          |          |
|--------------------------------------------------------------|-------|---------|---------------|----|-------------|----------|----------|
| A) Machines *                                                |       |         |               |    |             |          |          |
| + Add new record                                             |       |         |               |    |             |          |          |
| Machine                                                      | Brand |         | Specification |    | Manufacture |          |          |
|                                                              |       |         |               |    |             | ✓ Update | O Cancel |
| B) Components *                                              |       |         |               |    |             |          |          |
| + Add new record                                             |       |         |               |    |             |          |          |
| Component                                                    | Brand | Specifi | cation        | Ma | anufacture  |          |          |
| C) Raw Materials *                                           |       |         |               |    |             |          |          |
| + Add new record                                             |       |         |               |    |             |          |          |
| Raw Material                                                 | Туре  | Specifi | cation        | Ma | nufacture   |          |          |

- Click Edit to modify the details.
- To remove the record, click **Delete**.

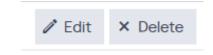

- Upload the required attachments for **Authority Approvals & Related Documents** section by clicking the **Upload** button of the items below
  - Certificate or letter for each components or raw materials used that requires approval from the authority.
  - Product Photo
  - Product Specification
  - o Technical Drawing

D) Authority Approvals & Related Documents

1. Certificate or letter for each components or raw materials used that requires approval from the authority.\*

• Cert 1.docx 🛞

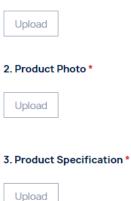

4. Technical Drawing \*

| 1.1 |   | 0 | - | d |
|-----|---|---|---|---|
| U   | Ы | U | a | u |
|     |   |   |   |   |

- Upload Process Flow attachment.
  - Click the View Example icon for refence.

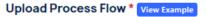

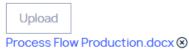

- Fill in the Product and Quality Control Checking Schedule Annex 2 (B) section
  - Click Add new record button to fill in the Item Inspected, Test Inspection, Frequency and Form No fields
  - Click the **Update** button to add the record.

#### PRODUCT AND QUALITY CONTROL CHECKING SCHEDULE - ANNEX 2 (B)

Provide all the items that needs to undergo product testing & quality control, verification or inspection. \* 😣

| + Add new record |                 |           |         |          |
|------------------|-----------------|-----------|---------|----------|
| Item Inspected   | Test Inspection | Frequency | Form No |          |
|                  |                 |           |         | ✓ Update |

- Click Edit to modify the details.
- To remove the record, click **Delete**.

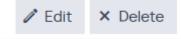

- Fill in the Test Equipment and Calibration / Verification Schedule Annex 3 section
  - Click Add new record button to fill in the Item Inspected, Test Inspection, Frequency and Form No fields
  - Click the **Update** button to add the record.

TEST EQUIPMENT AND CALIBRATION / VERIFICATION SCHEDULE - ANNEX 3

Provide the model and serial number for each components listed in Annex 2(b). \* 💡

| + Add new record |            |           |                          |          |
|------------------|------------|-----------|--------------------------|----------|
| Equipment        | Model Name | Serial No | Calibration Certicate No |          |
|                  |            |           |                          | ✓ Update |

- Click Edit to modify the details.
- To remove the record, click **Delete**.

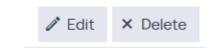

8. Ensure all details entered are correct and Click **Save** button.

| Save 3 |
|--------|
|--------|

- This will generate your new application into the system with status 'New' but still pending submission for application review
- If you are submitting a multiple products application, refer to **ADD ADDITIONAL PRODUCT** section first.
- Otherwise, proceed to Submit Application for Review.

#### ADD ADDITIONAL PRODUCT (OPTIONAL)

- 1. You may apply certification for multiple products under the same Product Scheme.
- 2. Click Add Product
  - Add Product button is visible if the application is not yet submitted (Status: New).

| , | four application has be | een created. You can add n | nore product and | submit this applic | on once done.             | × |
|---|-------------------------|----------------------------|------------------|--------------------|---------------------------|---|
| A | oplication : PC         | S-0220-0001                |                  |                    |                           |   |
|   |                         |                            |                  |                    |                           |   |
| I | Company Profile         | Product Information        | Quotations       | Action Logs        |                           |   |
|   | Des durch Cale and Oak  |                            | Cubairair        | Data               | Annalise Change           |   |
|   | Product Scheme Cat      | egory                      | Submissio        | n Date             | Application Status<br>New |   |
|   | Furniture Products      |                            | -                |                    | New                       |   |
|   | Add Product             |                            |                  |                    |                           |   |
|   |                         |                            |                  |                    |                           |   |

- 3. Fill in the required details of the section below:
  - PRODUCT INFORMATION ANNEX 1 (A)
  - MACHINES/COMPONENTS AND/OR RAW MATERIALS USED ANNEX 1 (B)
  - PROCESS FLOW CHART ANNEX 2 (A)
  - PRODUCT AND QUALITY CONTROL CHECKING SCHEDULE ANNEX 2 (B)
  - TEST EQUIPMENT AND CALIBRATION / VERIFICATION SCHEDULE ANNEX 3
- 4. Click **Save** button to add this product to the application.

# Save

• Once added, additional tab of the Product name will be added to Production Information section.

# Application : PCS-0220-0001

| Company Profile                                 | Product Information   | Quotations      | Action Logs |                          |
|-------------------------------------------------|-----------------------|-----------------|-------------|--------------------------|
| <b>Product Scheme Cat</b><br>Furniture Products | egory                 | Submission<br>- | n Date      | Application Statu<br>New |
| Add Product                                     |                       |                 |             |                          |
| KABINET BE                                      | SI BERLACI 4 (L2) KIT | CHEN CABINET    |             |                          |

#### SUBMIT APPLICATION FOR REVIEW

1. Ensure all the details in both Company Profile and Product Information tabs are correct.

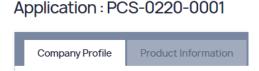

2. In Product Information tab, scroll down to bottom of the page.

Application : PCS-0220-0001

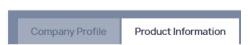

- 3. Click the links to read the details on the Data Protection Policy and Declaration of Undertaking
- 4. **Tick both checkboxes** to declare that you have read and agree to the on the Data Protection Policy and Declaration of Undertaking.

I have read and agree to the DATA PROTECTION POLICY

I have read and agree to the DECLARATION AND UNDERTAKING

5. Click the **Submit** button to submit the application.

# Submit Application

• Your application is now successfully submitted with status **Pending Application Review**.

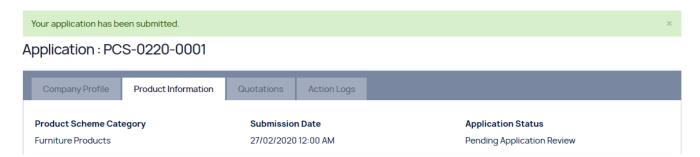

# AMEND APPLICATION

#### EDIT PRODUCT DETAILS

You will need to amend your application if the status of the application is **Requirement Amendment**.

1. Click **View** to open the application.

#### Manage Application

| LIST OF APPLICATIO | ONS |                    |   |                                                       |   |                                               |   | New Application |   |
|--------------------|-----|--------------------|---|-------------------------------------------------------|---|-----------------------------------------------|---|-----------------|---|
| Application Id     | T   | Scheme Cat.        | T | Products                                              | T | Status                                        | T |                 |   |
| PCS-0220-0001      |     | Furniture Products |   | i. KABINET BESI BERLACI 4 (L2)<br>ii. KITCHEN CABINET |   | i. Require Amendment<br>ii. Require Amendment |   | Q View          | * |
|                    | н   |                    |   |                                                       |   |                                               |   | 1-1of1items     | Ċ |

2. Click the **Action Logs** tab to view details of the required amendment under the status **Require Amendment** section.

#### Application : PCS-0220-0001

| STATUS                     | MESSAGE                                                                                                    | CREATED BY              | DATE                   |
|----------------------------|----------------------------------------------------------------------------------------------------|-------------------------|------------------------|
| Application Created        | Your application has been created. You can add more product and submit this application once done.               | SJ TEST 2 (Client)      | 19/02/2020<br>17:32:07 |
| Product Added              | Product KABINET BESI BERLACI 4 (L2) has been added.                                                              | SJ TEST 2 (Client)      | 19/02/2020<br>17:32:07 |
| Product Added              | Product KITCHEN CABINET has been added.                                                                          | SJ TEST 2 (Client)      | 27/02/2020<br>10:55:23 |
| Pending Application Review | Your application has been submitted.                                                                             | SJ TEST 2 (Client)      | 27/02/2020<br>10:58:08 |
| Require Amendment          | Please ensure the remarks of the required amendment is clear<br>and well explained for the client to understand. | mo1 (Marketing Officer) | 05/03/2020             |

- For further information or clarification, please contact FRIM PCS office.
- 3. Go back to the **Product Information** tab.

#### Application : PCS-0220-0001

| Company Profile     | Product Information | Quotations | Action Logs |                    |
|---------------------|---------------------|------------|-------------|--------------------|
| Product Scheme Cate | egory               | Submissio  | n Date      | Application Status |
| Furniture Products  |                     | 27/02/2020 | 12:00 AM    | Require Amendment  |

4. Under Product Status, click Edit Product.

| KABINET BESI BERLACI 4 (L2)    | KITCHEN CABINET |                                   |
|--------------------------------|-----------------|-----------------------------------|
| <br>CTORY INFORMATION          |                 | Product Status                    |
| tory HQ<br>View Factory Detail |                 | Require Amendment<br>Edit Product |

• Ensure the correct Product is selected by clicking on the Product Name tab.

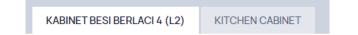

5. On the Edit Product page, please make the necessary changes.

#### Edit Product for PCS-0220-0001

| Information marked with (*) is man | datory     |            |        |                             |
|------------------------------------|------------|------------|--------|-----------------------------|
| Factory Location *                 |            | Or         |        | Product Scheme              |
| Factory HQ                         | •          | Add New F  | actory | Furniture Products          |
| View Factory Detail                |            |            |        |                             |
| PRODUCT INFORMATION - A            | NNEX 1 (A) |            |        |                             |
| Product Type *                     | Product    | Category * |        | Product Name and Code *     |
| Loose Furniture                    | ▼ PERABO   | OT LOGAM   | •      | KABINET BESI BERLACI 4 (L2) |
| Product Standard Info              |            |            |        | Information Use *           |

6. Ensure all the changes made are correct and click the **Save** button to apply the changes.

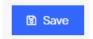

• Once saved, the product information will be updated and you will need to re-submit this application once all the amendment has been made.

| F  | roduct has been upd | ated. Please submit once | done.         |             | ×                  |
|----|---------------------|--------------------------|---------------|-------------|--------------------|
| Ap | oplication : PC     | S-0220-0001              |               |             |                    |
|    |                     |                          |               |             |                    |
| I  | Company Profile     | Product Information      | Quotations    | Action Logs |                    |
|    | Product Scheme Cat  | egory                    | Submission    | Date        | Application Status |
|    | Furniture Products  |                          | 27/02/2020    | 12:00 AM    | Require Amendment  |
|    |                     |                          |               |             |                    |
|    | KABINET BE          | SI BERLACI 4 (L2) KI     | TCHEN CABINET |             |                    |

#### **RE-SUBMIT APPLICATION FOR REVIEW**

You need to re-submit your application once all the required amendment has been made.

1. Ensure all the details in both Company Profile and Product Information tabs are correct.

# Application : PCS-0220-0001

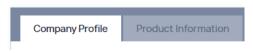

2. In Product Information tab, scroll down to bottom of the page.

Application : PCS-0220-0001

| Company Profile | Product Information |
|-----------------|---------------------|
|-----------------|---------------------|

- 3. Click the links to read the details on the Data Protection Policy and Declaration of Undertaking
- 4. **Tick both checkboxes** to declare that you have read and agree to the on the Data Protection Policy and Declaration of Undertaking.

I have read and agree to the DATA PROTECTION POLICY

- I have read and agree to the DECLARATION AND UNDERTAKING
- 5. Click the **Submit** button to submit the application.

# Submit Application

• Your application is now successfully re-submitted with status **Pending Application Review**.

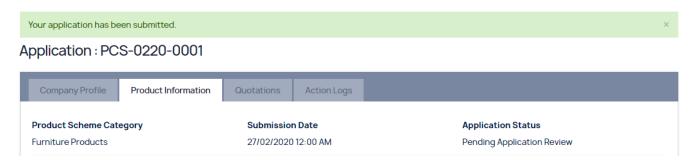

#### VIEW QUOTATION & UPLOAD PROOF OF PAYMENT

#### VIEW QUOTATION

Once available, you will received similar email notification regarding a specific type of quotation:

Quotation for Application Review fees > Inbox ×

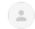

PCS FRIM <pcsfrim@gmail.com> to me -

Dear MUHAMAD SYAUQI BIN JAMIL,

Quotation for Application Review fees is ready for your payment. Payment can be made to FRIM through:

Cheque payable to "Ketua Pengarah FRIM" and post to the following address:

Pejabat Perkhidmatan Pensijilan Produk, Institut Penyelidikan Perhutanan Malaysia (FRIM), 52109, Kepong, Selangor

· Cheque/Online Transfer to our bank details stated below:

Bank: CIMB Bank Berhad Address: No. 4, Jalan 54, Desa Jaya, 52100 Kepong Account Name: Ketua Pengarah FRIM Account No.: 80-0266492-4 Swift Code: CIBBMYKL Agency Name: Institut Penyelidikan Perhutanan Malaysia (FRIM) Address: 52109 Kepong, Selangor Darul Ehsan

#### IMPORTANT:

Kindly upload the proof of payment into the PCS E-Certification system for us to verify.

Below are the details of the application:

Application ID: PCS-0220-0001 Current Status: Pending Application Review Company Name: SJ TEST 2 (1234567-B)

For more information please login to https://ecertpcs.frim.gov.my/

BEST REGARDS, FRIM PCS TEAM

#### 1. To view the quotation, click View on an application with status Pending Quotation & Payment.

#### Manage Application

| LIST OF APPLICATION | S |                    |   |                                                       |   |                                                                       |   | New Application |   |
|---------------------|---|--------------------|---|-------------------------------------------------------|---|-----------------------------------------------------------------------|---|-----------------|---|
| Application Id      | T | Scheme Cat.        | Ŧ | Products                                              | T | Status                                                                | T |                 |   |
| PCS-0220-0001       |   | Furniture Products |   | i. KABINET BESI BERLACI 4 (L2)<br>ii. KITCHEN CABINET | ) | i. Pending Quotation and Payment<br>ii. Pending Quotation and Payment |   | Q View          | * |

- 2. Click the **Quotations** tab to view the listing of available quotation.
  - Refer the <u>Quotation Types</u> section for details on the type of quotations available.

#### Application : PCS-0220-0001

| Company Profile Pro | duct Information | Quotations   | Action Logs |           |                 |      |
|---------------------|------------------|--------------|-------------|-----------|-----------------|------|
| QUOTATION NO        | QUOTAT           | ION FOR      | NE          | T AMOUNT  | STATUS          |      |
| PCS-0220-0001-Q01   | Applica          | ation Review | RN          | 11,450.00 | Pending Payment | View |

3. Click View on a Quotation with status Pending Payment.

| QUOTATION NO      | QUOTATION FOR      | NET AMOUNT  | STATUS          |                          |
|-------------------|--------------------|-------------|-----------------|--------------------------|
| PCS-0220-0001-Q01 | Application Review | RM 1,450.00 | Pending Payment | <ul> <li>View</li> </ul> |

4. The quotation details page will appear.

#### **Quotation Details**

| Image: Constraint of the same nace code         2.00         Pcs         150.00         0.00         300.00           Constraint of the same nace code         2.00         Pcs         150.00         0.00         300.00         300.00         300.00         300.00         300.00         300.00         300.00         300.00         300.00         300.00         300.00         300.00         300.00         300.00         300.00         300.00         300.00         300.00         300.00         300.00         300.00         300.00         300.00         300.00         300.00         300.00         300.00         300.00         300.00         300.00         300.00         300.00         300.00         300.00         300.00         300.00         300.00         300.00         300.00         300.00         300.00         300.00         300.00         300.00         300.00         300.00         300.00         300.00         300.00         300.00         300.00         300.00         300.00         300.00         300.00         300.00         300.00         300.00         300.00         300.00         300.00         300.00         300.00         300.00         300.00         300.00         300.00         300.00         300.00         300.00         300                                                                                                    |                                                                     |                |           |      |                  |               |                |
|----------------------------------------------------------------------------------------------------|---------------------------------------------------------------------|----------------|-----------|------|------------------|---------------|----------------|
| Application Review         Pending Payment           Description         QUANTIY         UNIT         EACH COST (RM)         DisCOUNT (RM)         SUB TOTAL (RM)           1.APPLICATION FEE           100         Days         500.00         0.00         500.00           (a) First Product         100         Days         500.00         0.00         500.00           (b) Additional products with same nace code         2.00         Pcs         150.00         0.00         300.00           2.AUDIT FEE           Total         Days         500.00         0.00         500.00           (a) Auditor (s)         100         Days         500.00         0.00         500.00         500.00         500.00         500.00         500.00         500.00         500.00         500.00         500.00         500.00         500.00         500.00         500.00         500.00         500.00         500.00         500.00         500.00         500.00         500.00         500.00         500.00         500.00         500.00         500.00         500.00         500.00         500.00         500.00         500.00         500.00         500.00         500.00         500.00         500.00         500.00         <                                                                                                    | 111, JALAN TIMUR 3/2X,<br>TIMUR @ ENSTEK, BANDAR EN<br>71760, NILAI | STEK           |           |      |                  |               |                |
| Description         OUANTITY         UNIT         EACH COST (RM)         DISCOUNT (RM)         SUB TOTAL (RM)           1 APPLICATION FEE         Image: Comparison of the comparison of the comparis                                                                                 | Quotation No                                                        | Quotatio       | n For     |      | Quotation Status |               |                |
| DESCRIPTION         OUANTITY         UNIT         EACH COST (RM)         DISCOUNT (RM)         SUB TOTAL (RM)           1.APPLICATION FEE                                                                                                    | PCS-0220-0001-Q01                                                   | Applicatio     | on Review |      | Pending Payment  |               |                |
| 1. APPLICATION FEE         (a) First Product       1.00       Days       500.00       0.00       500.00         (b) Additional products with same nace code       2.00       Pcs       150.00       0.00       300.00         (b) Additional products with same nace code       2.00       Pcs       150.00       0.00       300.00         C. AUDIT FEE       Total       800.00       0.00       500.00       0.00       500.00         (a) Auditor (s)       1.00       Days       500.00       0.00       500.00       150.00         (b) Incidental Cost       1.00       Days       300.00       150.00       150.00       150.00         (c) Exercise Exercise                                                                                                    |                                                                     |                |           |      |                  |               |                |
| (a) First Product       100       Days       500.00       0.00       500.00         (b) Additional products with same nace code       2.00       Pcs       150.00       0.00       300.00         c. Audit FEE       Total       300.00       100.00       300.00       300.00       300.00         (a) Auditor (s)       100       Days       500.00       0.00       500.00       500.00         (b) Incidental Cost       100       Days       500.00       150.00       150.00       150.00         (c) Lincidental Cost       100       Days       300.00       150.00       150.00       150.00         (c) Lincidental Cost       100       Days       300.00       150.00       150.00       150.00         (c) Lincidental Cost       100       Days       300.00       150.00       150.00       150.00         (c) Lincidental Cost       100       Days       300.00       150.00       150.00       150.00       150.00         (c) Lincidental Cost       100       Days       300.00       150.00       150.00       150.00       150.00       150.00       150.00       150.00       150.00       150.00       150.00       150.00       150.00       150.00       150.00                                                                                                    | DESCRIPTION                                                         |                | QUANTITY  | UNIT | EACH COST (RM)   | DISCOUNT (RM) | SUB TOTAL (RM) |
| Item       Item                                                                                                    | 1. APPLICATION FEE                                                  |                |           |      |                  |               |                |
| Total       Book         Total       800.0         2.AUDIT FEE         2.1. DOCUMENTATION REVIEW AUDIT         (a) Auditor (s)       1.00       Days       500.00       0.00       500.00         (b) Incidental Cost       1.00       Days       300.00       150.00       150.00       150.00         (b) Incidental Cost       1.00       Days       300.00       150.00       150.00       150.00       150.00       150.00       150.00       150.00       150.00       150.00       150.00       150.00       150.00       150.00       150.00       150.00       150.00       150.00       150.00       150.00       150.00       150.00       150.00       150.00       150.00       150.00       150.00       150.00       150.00       150.00       150.00       150.00       150.00       150.00       150.00       150.00       150.00       150.00       150.00       150.00       150.00       150.00       150.00       150.00       150.00       150.00       150.00       150.00       150.00       150.00       150.00       150.00       150.00       150.00       150.00       150.00       150.00       150.00       150.00       150.00       150.00                                                                                                    | (a) First Product                                                   |                | 1.00      | Days | 500.00           | 0.00          | 500.00         |
| 2. AUDIT FEE         2.1. DOCUMENTATION REVIEW AUDIT         100         Days         500.00         0.00         500.00           (a) Auditor (s)         100         Days         500.00         150.00         150.00         150.00         150.00         150.00         150.00         150.00         150.00         150.00         150.00         150.00         150.00         150.00         150.00         150.00         150.00         150.00         150.00         150.00         150.00         150.00         150.00         150.00         150.00         150.00         150.00         150.00         150.00         150.00         150.00         150.00         150.00         150.00         150.00         150.00         150.00         150.00         150.00         150.00         150.00         150.00         150.00         150.00         150.00         150.00         150.00         150.00         150.00         150.00         150.00         150.00         150.00         150.00         150.00         150.00         150.00         150.00         150.00         150.00         150.00         150.00         150.00         150.00         150.00         150.00         150.00         150.00         150.00         150.00         150.00         150.00         150.00 </td <td>(b) Additional products with</td> <td>same nace code</td> <td>2.00</td> <td>Pcs</td> <td>150.00</td> <td>0.00</td> <td>300.00</td>                                                                                                    | (b) Additional products with                                        | same nace code | 2.00      | Pcs  | 150.00           | 0.00          | 300.00         |
| 2.1. DOCUMENTATION REVIEW AUDIT       1.00       Days       500.00       0.00       500.00         (a) Auditor (s)       1.00       Days       500.00       150.00       150.00       150.00         (b) Incidental Cost       1.00       Days       300.00       150.00       150.00       150.00         C                                                                                                    |                                                                     |                |           |      |                  | Total         | 800.00         |
| (a) Auditor (s)       1.00       Days       500.00       0.00       500.00         (b) Incidental Cost       1.00       Days       300.00       150.00       150.00         Comparison       1.00       Days       300.00       150.00       150.00       150.00         Comparison       Comparison       Comparison       Comparison       150.00       150.00       150.00         Comparison       Comparison       Comparison       Comparison       Comparison       150.00       150.00         Comparison       Comparison       Comparison       Comparison       Comparison       150.00       150.00         Comparison       Comparison       Comparison       Comparison       Comparison       Comparison       150.00         Comparison       Comparison       Co                                                                                                    | 2. AUDIT FEE                                                        |                |           |      |                  |               |                |
| Image: Control of the second of the second of the | 2.1. DOCUMENTATION RE                                               | VIEW AUDIT     |           |      |                  |               |                |
| Total         Total         650.0           Total Amount         1450.0           Tax         0.0                                                                                                    | (a) Auditor (s)                                                     |                | 1.00      | Days | 500.00           | 0.00          | 500.00         |
| Total Amount 1450.0                                                                                                    | (b) Incidental Cost                                                 |                | 1.00      | Days | 300.00           | 150.00        | 150.00         |
|                                                                                                    |                                                                     |                |           |      |                  | Total         | 650.00         |
|                                                                                                    |                                                                     |                |           |      |                  | Total Amount  | 1450.00        |
| Grand Total 1450.0                                                                                                    |                                                                     |                |           |      |                  | Тах           | 0.00           |
|                                                                                                    |                                                                     |                |           |      |                  | Grand Total   | 1450.00        |

• Payment can be made to FRIM through the available channels stated in the provided <u>email</u>. For further information or clarification, please contact FRIM PCS office.

#### UPLOAD PROOF OF PAYMENT

Please ensure a Complete Payment has been made to FRIM before you proceed.

1. At the bottom of the Quotation Details page (with status: Pending Payment), click the **Upload Proof of Payment** button.

| Payment On<br>-               | Proof of Payment          | Payment Remarks |
|-------------------------------|---------------------------|-----------------|
| ← Back to Application Details | ✓ Upload Proof of Payment |                 |

2. You will directed to the page below.

Pay Quotation

| <b>SJ TEST 2</b><br>111, JALAN TIMUR 3/2X,<br>TIMUR @ ENSTEK, BANDAR ENSTEK<br>71760, NILAI<br>Negeri Sembilan, Malaysia |                    |                |
|----------------------------------------------------------------------------------------------------|--------------------|----------------|
| Quotation No                                                                                                    | Quotation For      | Quotation Stat |
| PCS-0220-0001-Q01                                                                                                    | Application Review | Pending Payme  |
| Payment Date *                                                                                                    |                    |                |
|                                                                                                    |                    | Ť.             |
| Proof of Payment *                                                                                                    |                    |                |

3. Enter or select the **Payment Date** (DD/MM/YYY).

| •  |    | Ма   | rch 20 | 020  |    | •  |       |         |     |  |  |
|----|----|------|--------|------|----|----|-------|---------|-----|--|--|
| МО | TU | WE   | TH     | FR   | SA | SU |       |         |     |  |  |
| 24 | 25 | 26   | 27     | 28   | 29 | 1  |       |         |     |  |  |
| 2  | 3  | 4    | 5      | 6    | 7  | 8  |       |         |     |  |  |
| 9  | 10 | 11   | 12     | 13   | 14 | 15 |       |         |     |  |  |
| 16 | 17 | 18   | 19     | 20   | 21 | 22 |       |         |     |  |  |
| 23 | 24 | 25   | 26     | 27   | 28 | 29 | pdate | e Payme | ent |  |  |
| 30 | 31 | 1    | 2      | 3    | 4  | 5  |       |         |     |  |  |
|    |    | 23 M | larch  | 2020 |    |    |       |         |     |  |  |

4. Click the **Upload File** to upload your proof of payment(s). E.g. Maybank2u receipt.

Proof of Payment \*

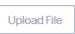

5. You may enter additional information in **Payment Remarks** field. E.g. Receipt Number.

| Payment Date *                    |  |
|-----------------------------------|--|
| 23/03/2020                        |  |
| Proof of Payment *                |  |
| Maybank2u.com - PCS Payment.pdf ⊗ |  |
| Upload File                       |  |
| Payment Remarks                   |  |
| Receipt No: 123123123             |  |

6. Ensure all details entered are correct and Click **Update Payment** button.

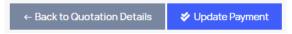

7. Once submitted, a successful notification will appear and the status is now **Pending** Verification

| Payment for quotation was update                                                                                        | ed successfully.                           |                                                 | × |
|----------------------------------------------------------------------------------------------------|--------------------------------------------|-------------------------------------------------|---|
| Quotation Details                                                                                                    |                                            |                                                 |   |
| <b>SJ TEST 2</b><br>111, JALAN TIMUR 3/2X,<br>TIMUR @ ENSTEK, BANDAR ENSTE<br>71760, NILAI<br>Negeri Sembilan, Malaysia | ΞK                                         |                                                 |   |
| Quotation No<br>PCS-0220-0001-Q01                                                                                       | <b>Quotation For</b><br>Application Review | <b>Quotation Status</b><br>Pending Verification |   |
|                                                                                                    |                                            | ·                                               |   |

# **CONTRACT & ESTIMATION COST**

#### VIEW CONTRACT

You will need to acknowledge a prepared Contract to proceed into the next process.

1. Click View on an application with status "Contract Prepared".

#### Manage Application

| LIST OF APPLICATION | IS |                    |   |                                                       |   |                                               |   | New Application |   |
|---------------------|----|--------------------|---|-------------------------------------------------------|---|-----------------------------------------------|---|-----------------|---|
| Application Id      | Ŧ  | Scheme Cat.        | T | Products                                              | Ŧ | Status                                        | Ŧ |                 |   |
| PCS-0220-0001       |    | Furniture Products |   | i. KABINET BESI BERLACI 4 (L2)<br>ii. KITCHEN CABINET |   | i. Contract Prepared<br>ii. Contract Prepared |   | Q View          | * |

2. Click the Contract Review tab to view details of the Contract and Cost Estimation.

#### Application : PCS-0220-0001

| Company Profile       | Product Inform | ation  | Quotations     | Contract Rev | view        | Action Logs   |              |       |
|-----------------------|----------------|--------|----------------|--------------|-------------|---------------|--------------|-------|
| cope of Certificatio  | on Sought      |        |                |              |             |               |              |       |
| PRODUCT NAME          |                | FACTOR | RY INFORMATION |              | STANDA      | RD            | NACE         |       |
| KABINET BESI BERLA    | ACI 4 (L2)     | Factor | y HQ           |              |             |               |              |       |
| KITCHEN CABINET       |                | Factor | y HQ           | •            | BSEN        | 14749:2016    |              |       |
| ctivity/Process Invo  | olved          |        |                |              | Total E     | mployees 😢    | Accredited * |       |
| orem ipsum activity p | process        |        |                |              | 150         |               | O DSM        | O No  |
|                       |                |        |                |              | Audits<br>2 | Days Required | Combined Au  | dit * |
|                       |                |        |                |              |             |               | Yes          | No    |

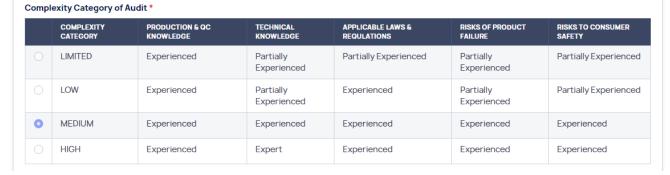

#### Cost Estimation

#### CONTRACT REVIEW AND COSTING FORM

| DESCRIPTION                                 | QUANTITY       | UNIT           | EACH COST (RM) | DISCOUNT (RM) | SUB TOTAL (RM) |
|---------------------------------------------|----------------|----------------|----------------|---------------|----------------|
| 1. APPLICATION FEE                          |                |                |                |               |                |
| (a) First Product                           | 1.00           | Days           | 500.00         | 0.00          | 500.00         |
| (b) Additional products with same nace code | 2.00           | Pcs            | 150.00         | 0.00          | 300.00         |
|                                             |                |                |                | Total         | 800.00         |
| 2. ANNUAL FEE (RM500 + ADDITIONAL PRODUC    | TS WITH SAME I | NACE CODE (+10 | 0)             |               |                |
| 2.1. 1ST YEAR                               |                |                |                |               |                |
| (a) First Product                           | 1.00           | Pcs            | 500.00         | 0.00          | 500.00         |
| (b) Additional products with same nace code | 1.00           | Pcs            | 100.00         | 0.00          | 100.00         |
|                                             |                |                |                | Total         | 600.00         |
| 2.2. 2ND YEAR                               |                |                |                |               |                |

• For further information or clarification, please contact FRIM PCS office.

# ACKNOWLEDGE CONTRACT

| 5. OTHER INSPECTION (THROUGHOUT THE YEA | AR)   |     |      |              |          |  |  |  |
|-----------------------------------------|-------|-----|------|--------------|----------|--|--|--|
| 5.1. BATCH INSPECTION                   |       |     |      |              |          |  |  |  |
| (a) Auditor                             | 0.00  | Pcs | 0.00 | 0.00         | 0.00     |  |  |  |
| (b) Sticker Cost (RM 0.20 per sticker)  | 50.00 | Pcs | 0.20 | 0.00         | 10.00    |  |  |  |
| (c) Incidental Cost / Visit             | 0.00  | Pcs | 0.00 | 0.00         | 0.00     |  |  |  |
| (d) Batch Evaluation                    | 0.00  | Pcs | 0.00 | 0.00         | 0.00     |  |  |  |
| Total 10.00                             |       |     |      |              |          |  |  |  |
|                                         |       |     |      | Total Amount | 19900.00 |  |  |  |
|                                         |       |     |      | Тах          | 0.00     |  |  |  |
|                                         |       |     |      | Grand Total  | 19900.00 |  |  |  |
| Contract Acceptance (Client)            |       |     |      |              |          |  |  |  |

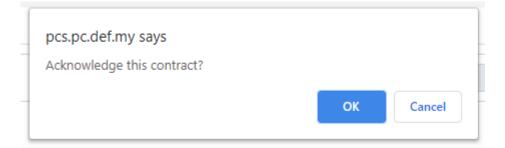

| Contract has been rev | iewed and contract acknow | vledged.   |                 |             | × |
|-----------------------|---------------------------|------------|-----------------|-------------|---|
| Application : PC      | S-0220-0001               |            |                 |             |   |
| Company Profile       | Product Information       | Quotations | Contract Review | Action Logs |   |
| Scope of Certificatio | on Sought                 |            |                 |             |   |
| OCUMENTA              | TION REVIEW               |            |                 |             |   |

SUBMIT ISSUES OF CONCERN (IF REQUIRED)

EVALUATION AUDIT

SUBMIT NCR RESPONSE (IF REQUIRED)

PRODUCT TESTING

REQUEST SAMPLE TESTING

PRODUCT STICKERS

UPDATE STICKER DISTRIBUTION